# Snabbguide

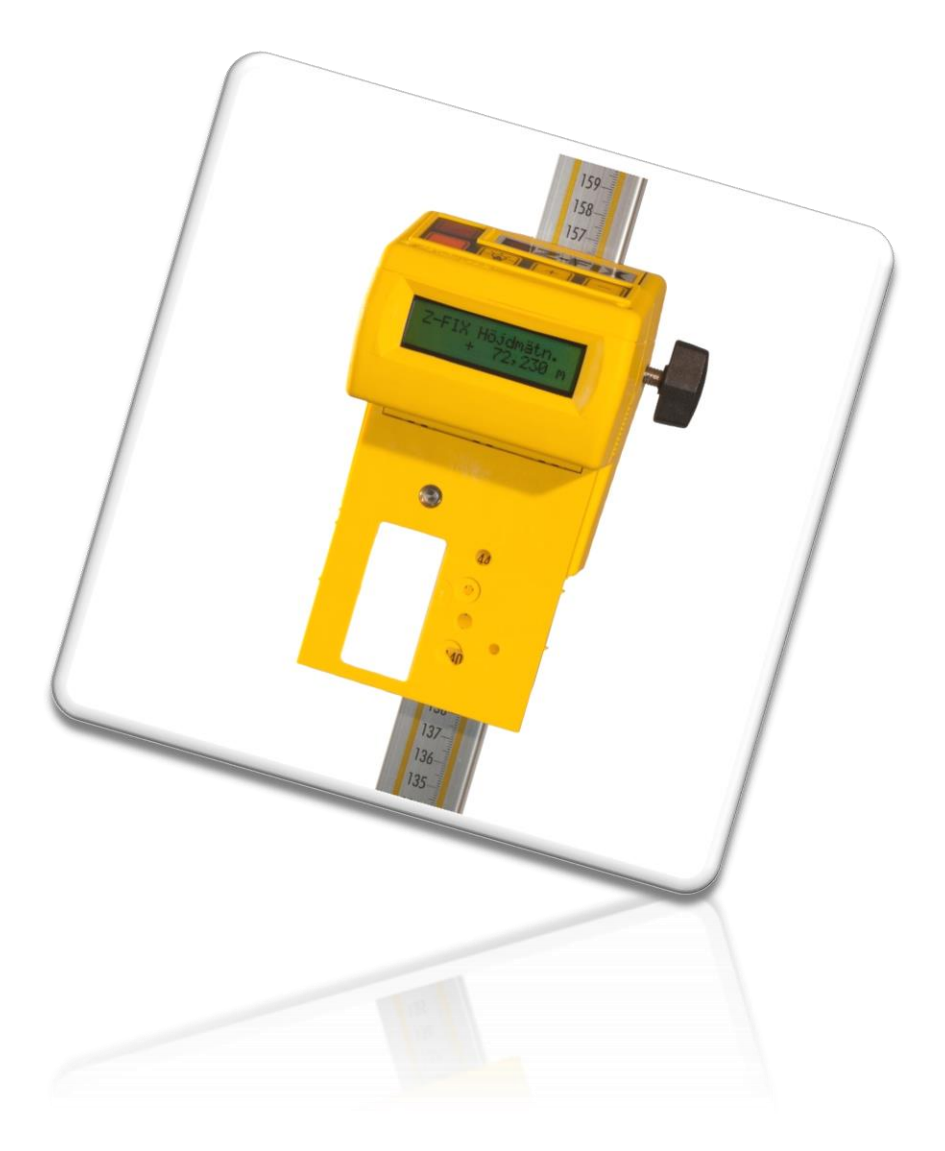

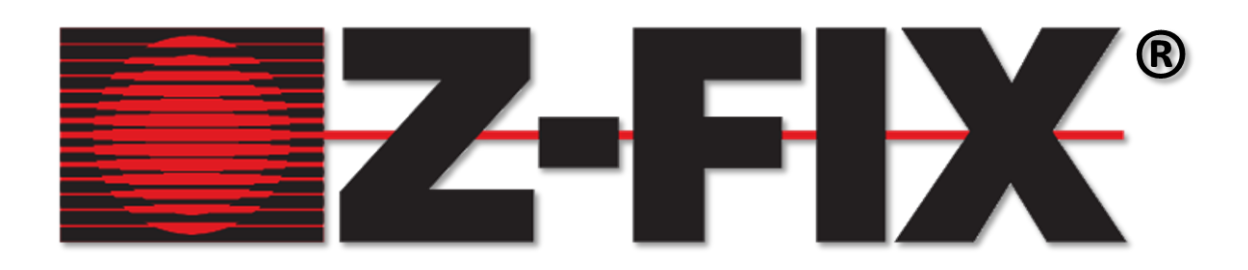

Snabbguide\_Z-FIX<br>Artnr: 102<br>2024-02-19-Rev\_B

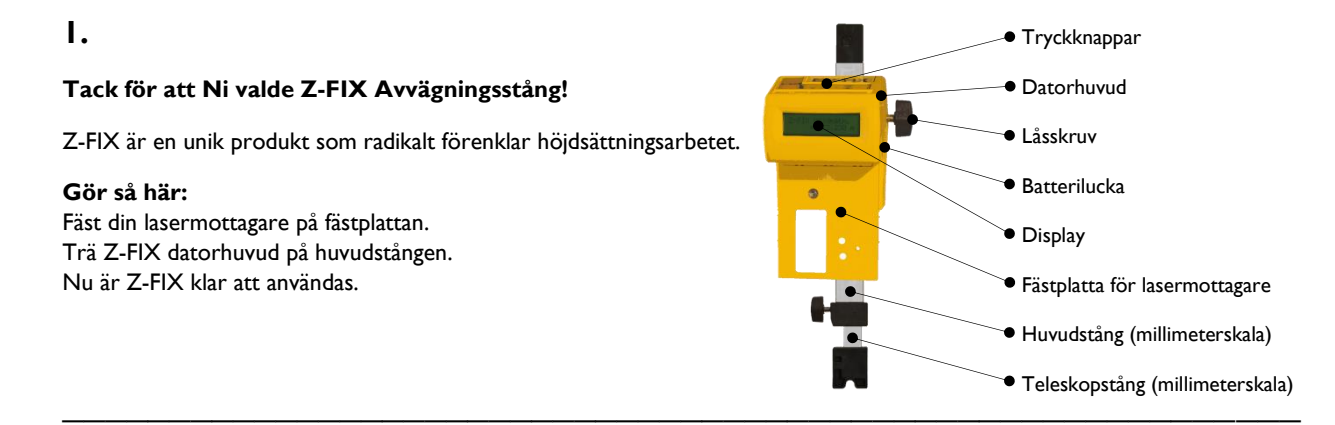

# **2.**

## **PROGRAMÖVERSIKT**

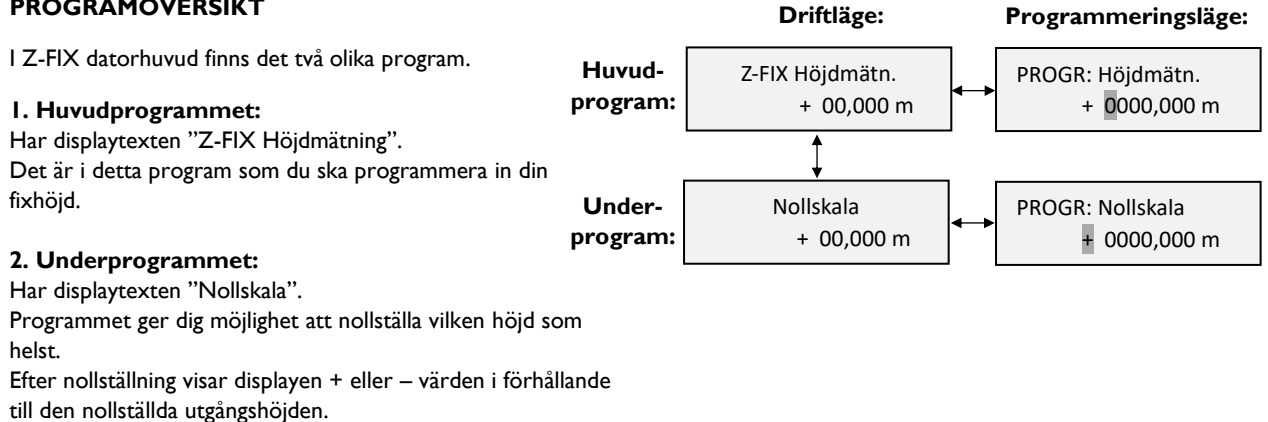

**\_\_\_\_\_\_\_\_\_\_\_\_\_\_\_\_\_\_\_\_\_\_\_\_\_\_\_\_\_\_\_\_\_\_\_\_\_\_\_\_\_\_\_\_\_\_\_\_\_\_\_\_\_\_\_\_\_\_\_\_\_\_\_\_\_\_\_\_\_\_\_\_\_\_\_\_\_\_**

# **3.**

## **KNAPPFUNKTIONER**

**1. Start / Ljusknapp** (gul med lampsymbol): Startar Z-FIX datorhuvud. Fungerar därefter som ljusknapp.

#### **2. Programmeringsknapp** (röd):

Intar programmeringsläge i "Z-FIX Höjdmätn." och "Nollskala". Fungerar därefter som markörförflyttare i båda programmen.

#### **3. Returknapp** (brandgul):

Återgår från programmeringsläge till driftläge.

#### **4. Plusknapp och minusknapp:**

Växlar (i driftläge) mellan "Z-FIX Höjdmätn." och "Nollskala". I programmeringsläge används + och - knapparna för att ändra siffertecknen.

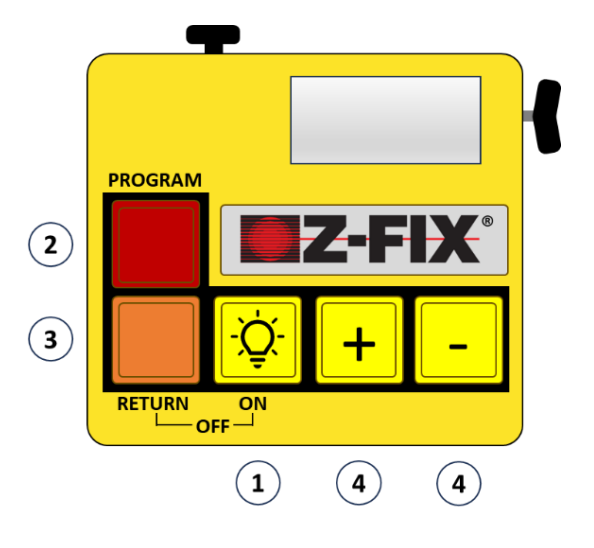

**Avstängning:** Tryck samtidigt ned knapp 1 + 3, dvs startknappen (gul med lampsymbol) och brandgul knapp, i ca 3 sekunder. Displayen visar därefter Z-FIX Avstängd!

**4.**

#### **HUVUDPROGRAMMET: "Z-FIX Höjdmätning"**

#### **Start**

Ställ huvudstången på en "fixhöjd", dvs en bestämd höjdpunkt. I detta exempel antar vi att fixhöjden är +71,380 m.

Förflytta datorhuvudet med lasermottagaren så att du får signal från mottagaren. Lås fast datorhuvudet.

Starta Z-FIX (ett tryck på gul knapp med lampsymbol).

#### **Programmering**

**1.** Kontrollera att du är i "Z-FIX Höjdmätningsprogram".

**2.** Intag programmeringsläge genom att trycka en gång på röd knapp. En blinkande markör visar vilket tecken som för tillfället kan ändras, dvs tecknet för tusental meter. Med röd knapp flyttar du markören vidare till nästa siffertecken.

**3.** I detta exempel ska fixhöjden +71,380 m programmeras in i Z-FIX Höjdmätningsprogram. Flytta med röd knapp markören till siffertecknet för tiotal meter. Programmera in siffran 7 genom att trycka 7 ggr på + knappen eller 3 ggr på - knappen.

**4.** Programmera in de resterande siffrorna av fixhöjden 71,380 m på samma sätt som ovan.

**5.** När alla siffrorna är inprogrammerade återgår du till driftläget i höjdmätningsprogrammet genom att trycka en gång på brandgul knapp. Nu är programmeringen avslutad och först nu kan datorhuvudet flyttas till de höjder som ska sättas ut eller schaktas för.

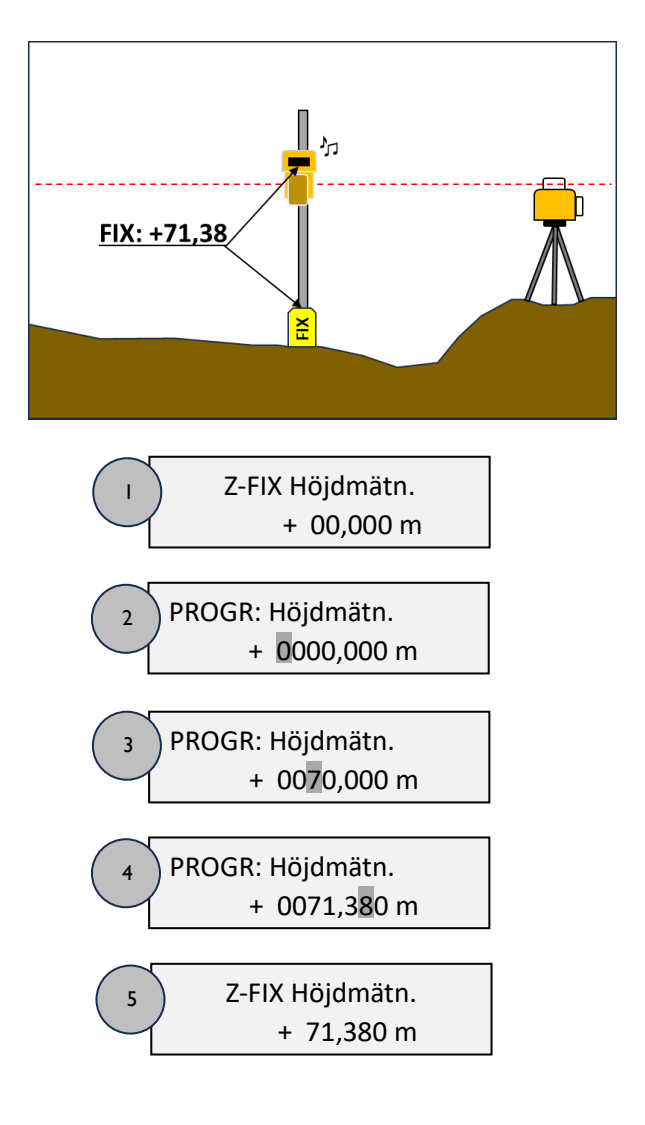

**Error:** Om texten "ERROR" visas i displayen har ett användarfel uppstått: Z-FIX datorhuvud har förflyttats på stången i programmeringsläget innan man återgått till driftläge i "Z-FIX Höjdmätningsprogram". Stäng av Z-FIX och gör om programmeringen från START enligt ovan.

**\_\_\_\_\_\_\_\_\_\_\_\_\_\_\_\_\_\_\_\_\_\_\_\_\_\_\_\_\_\_\_\_\_\_\_\_\_\_\_\_\_\_\_\_\_\_\_\_\_\_\_\_\_\_\_\_\_\_\_\_\_\_\_\_\_\_\_\_\_\_\_\_\_\_\_\_\_\_**

## **5.**

#### **Exempel huvudprogram**

Antag att du ska schakta/planera för en ritningshöjd på färdig yta som ska vara +72,260 m.

Z-FIX är redan programmerad enligt tidigare anvisningar.

Istället för att på traditionellt vis räkna ut höjden manuellt, flyttar du datorhuvudet med lasermottagaren på stången tills displayen visar den önskade höjden +72,260 m. Lås fast datorhuvudet.

När du får signal från lasermottagaren har du den önskade höjden +72,260 m i botten på stången.

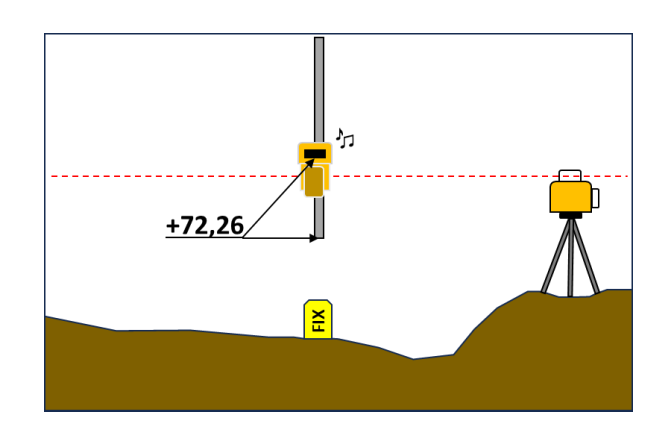

**Sammanfattning:** Displayen visar alltid vilken höjd du har i botten på stången (när du får signal från din lasermottagare)!

## **ÖVERBYGGNADER**

Ritningshöjder är vanligtvis plushöjder på färdig yta. Under dessa höjder ska det som regel schaktas ur, beroende på vilken överbyggnad som är föreskriven.

**\_\_\_\_\_\_\_\_\_\_\_\_\_\_\_\_\_\_\_\_\_\_\_\_\_\_\_\_\_\_\_\_\_\_\_\_\_\_\_\_\_\_\_\_\_\_\_\_\_\_\_\_\_\_\_\_\_\_\_\_\_\_\_\_\_\_\_\_\_\_\_\_\_\_\_\_\_\_**

# **7.**

## **UNDERPROGRAM: "Nollskala"**

Om den tidigare inställda plushöjden (+72,260 m) t ex är höjden för färdigt golv enligt ritning och du nu ska schakta ur för de olika överbyggnaderna under färdigt golv, dvs terrassen för plattan - 0,34 m, sulan -0,58 m och dräneringen -0,78 m, kan man ta hjälp av nollskaleprogrammet.

### **Nollställning:**

1. Kontrollera att den färdiga golvhöjden +72,260 m står i displayen.

2. Tryck på + eller - knappen för att komma till nollskaleprogrammet.

3. Nollställ siffrorna genom att trycka två gånger på röd knapp.

4. Därefter återgår du till driftläge i nollskaleprogrammet genom att trycka på brandgul knapp. Nu är nollställningen klar och först nu kan du förflytta datorhuvudet till de önskade överbyggnaderna.

5. Flytta datorhuvudet på stången tills displayen visar -0,34 m. Lås fast datorhuvudet. När du får signal har du rätt höjd för plattans schaktbotten i botten på stången.

Gör likadant för de andra överbyggnaderna; -0,58 m och -0,78 m.

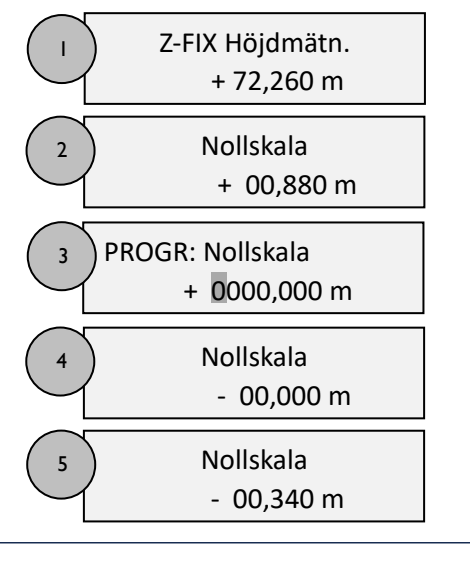

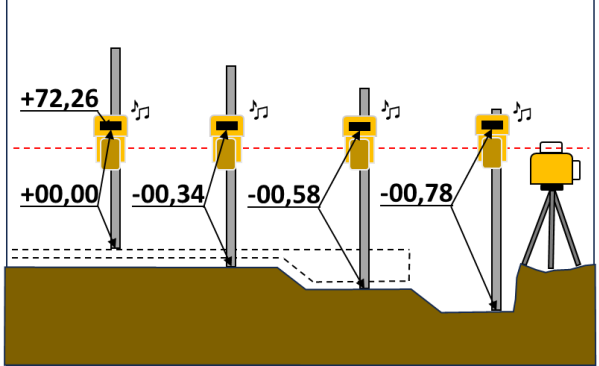

**Sammanfattning:** Vid schakt för olika överbyggnader under samma plushöjd använder man med fördel nollskaleprogrammet. **\_\_\_\_\_\_\_\_\_\_\_\_\_\_\_\_\_\_\_\_\_\_\_\_\_\_\_\_\_\_\_\_\_\_\_\_\_\_\_\_\_\_\_\_\_\_\_\_\_\_\_\_\_\_\_\_\_\_\_\_\_\_\_\_\_\_\_\_\_\_\_\_\_\_\_\_\_\_**

# **8.**

## **TELESKOPSTÅNGEN**

Om den tidigare inställda plushöjden (+72,260 m) t ex är höjden för färdig väg enligt ritning och du nu ska schakta ur för överbyggnaden under färdig väg, som är -0,65 m, kan man ta hjälp av teleskopstången och dess gula millimeterskala.

#### **Handhavande:**

Dra ut teleskopstången nedåt så mycket som överbyggnaden är (i detta exempel 0,65 m). Lås fast. Förflytta datorhuvudet till de olika plushöjder som den färdiga vägen ska ha enligt ritning.

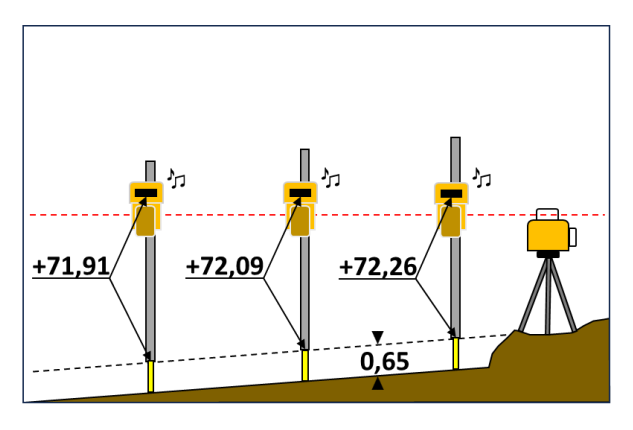

**Sammanfattning:** Vid schakt för olika plushöjder men med samma överbyggnad använder man med fördel teleskopstången.

**\_\_\_\_\_\_\_\_\_\_\_\_\_\_\_\_\_\_\_\_\_\_\_\_\_\_\_\_\_\_\_\_\_\_\_\_\_\_\_\_\_\_\_\_\_\_\_\_\_\_\_\_\_\_\_\_\_\_\_\_\_\_\_\_\_\_\_\_\_\_\_\_\_\_\_\_\_\_**

**Nivator Instrument AB** [www.nivator.com](http://www.nivator.com/) Engelbrektsgatan 6, 2 Tr [info@nivator.com](mailto:info@nivator.com) 702 12 Örebro Sweden

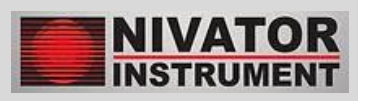